## **Tabellfunksjonen til ClassWiz-modellene**

Alle CASIOs ClassWiz modeller (FX-82/85/991CW) har en fin tabellfunksjon (Table) hvor man blant annet kan lage en verditabell for en eller to funksjoner. Appen er enkel i bruk og egner seg fra ungdomsskole og oppover.

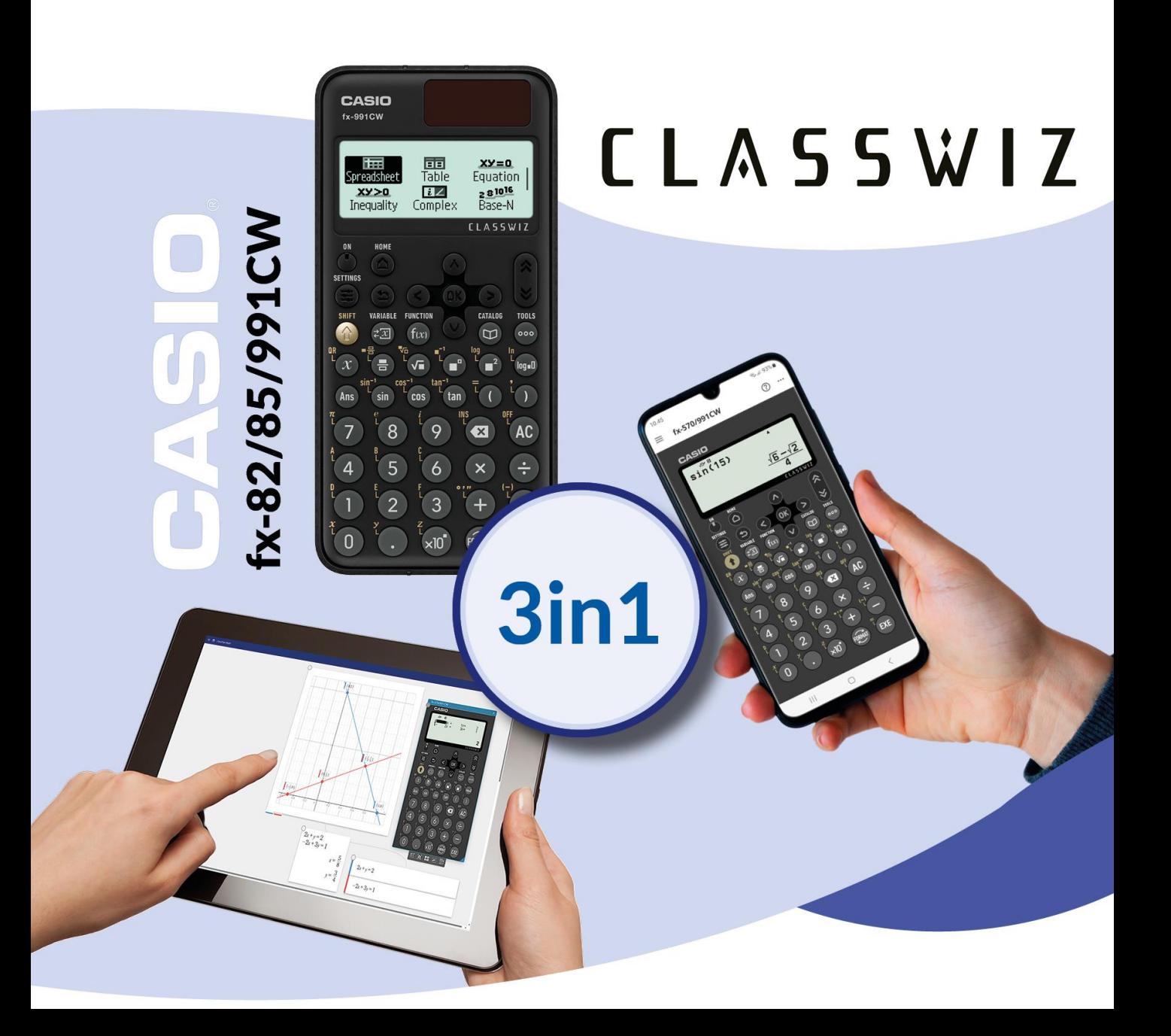

## Tabellfunksjonen i ClassWiz-modellene

Alle CASIOs ClassWiz modeller (FX-82/85/991CW) har en fin tabellfunksjon (Table) hvor man blant annet kan lage en verditabelltabell for en eller to funksjoner. Appen er enkel i bruk og egner seg blant annet fra ungdomsskole og oppover.

Vi analyserer  $f(x) = 2x-2$  and  $g(x) = x^2-5x+4$  og sjekker  $f(x) = g(x)$ 

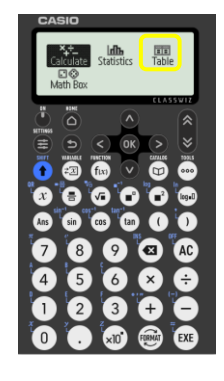

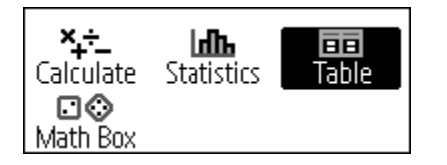

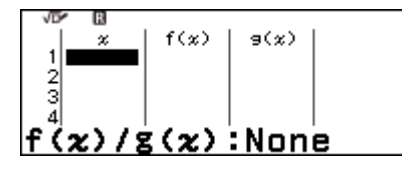

Gå inn i Table  $N^2$  skal vi definere f(x)m  $g(x)$  og x-verdier. Da må vi trykke på Tools.tasten.

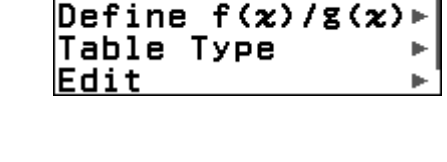

Table Range

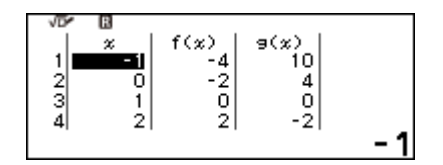

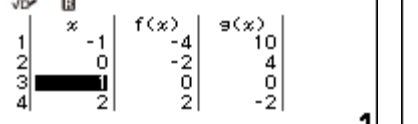

Vi får samme funksjonsverdier for  $x = 1$  og  $x = 8$ 

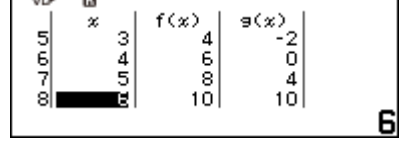

Slik blir tabellen med funksjonsverdier

I FX-991CW finnes det også en mulighet til å generere en QR-kode slik at du med en Smarttelefon kan visualisere resultatet. Dette kan også gjøres direkte med Sticky Output

Trykk kombinasjone Shift + x (QR)  $(\bullet)$   $(x)$ 

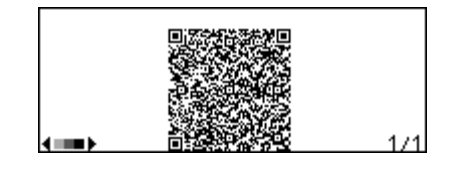

Når du har fått QR-koden, kan du scanne den med en Smarttelefon og åpne nettsiden. Da vil du få grafene presentert i ClssPad math og kan bestemme løsningene  $f(x) = g(x)$ ved å klikke eller tappe på skjermen.

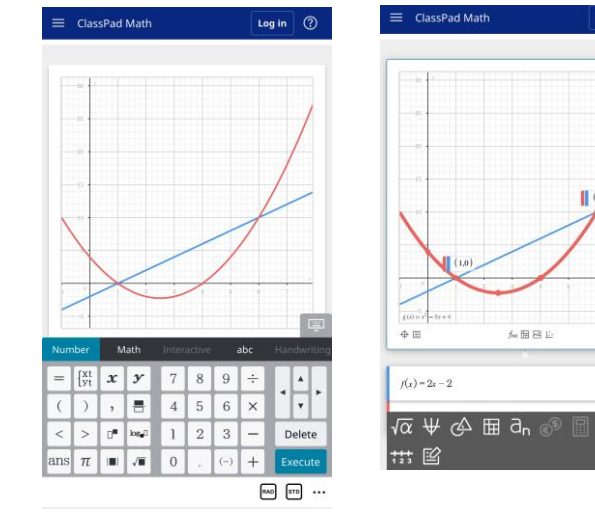

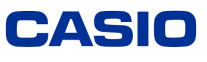

**△△**